## **Tutorial Canal de Denúncias**

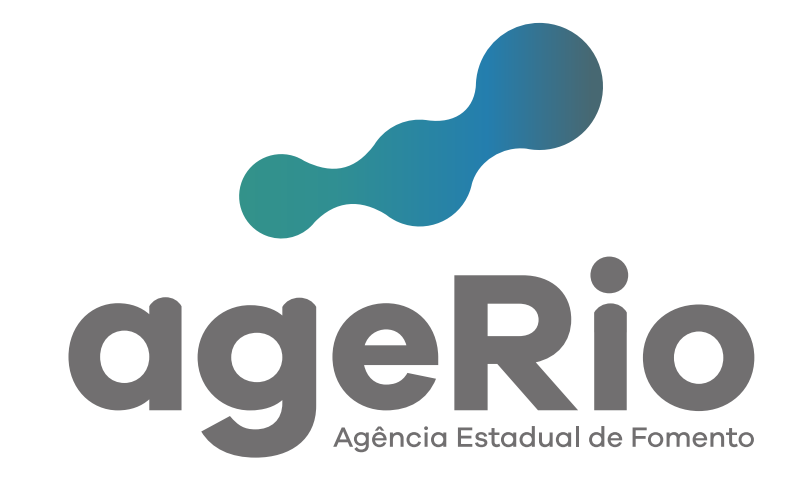

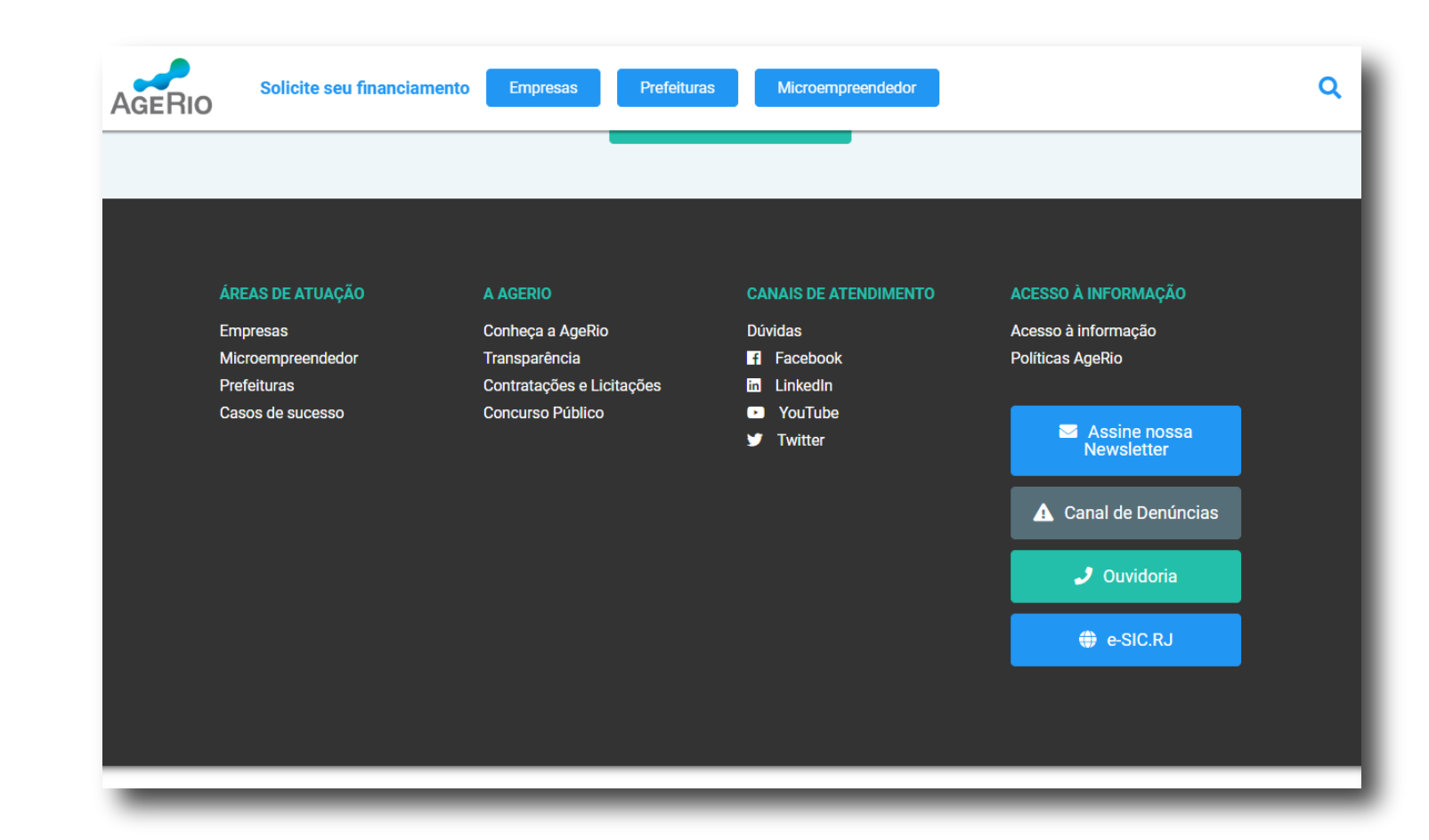

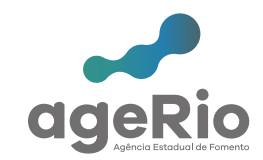

Para ter acesso ao Canal de Denúncias, basta acessar o site da AgeRio e descer a barra de rolagem até o rodapé.

No final do site você vai encontrar um botão de acesso ao Canal de Denúncias.

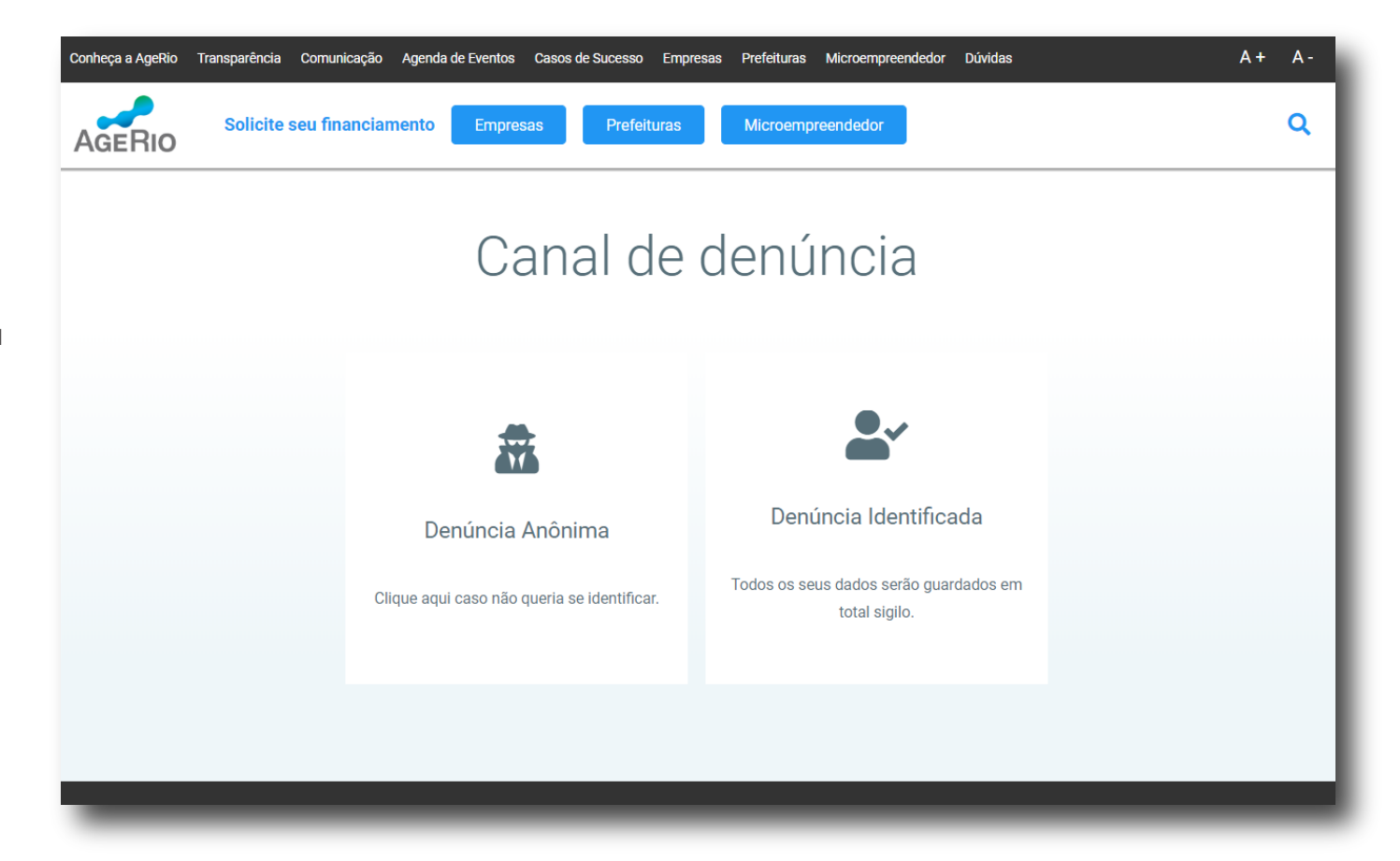

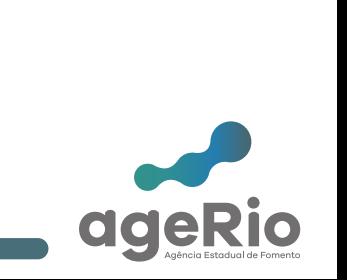

Ao acessar a página de Canal de Denúncias você terá duas opções de escolha, podendo selecionar Denúncia Anônima ou Denúncia Identificada.

Ao selecionar a opção "Denúncia Anônima" você será direcionado a uma página específica para realizar a denúncia.

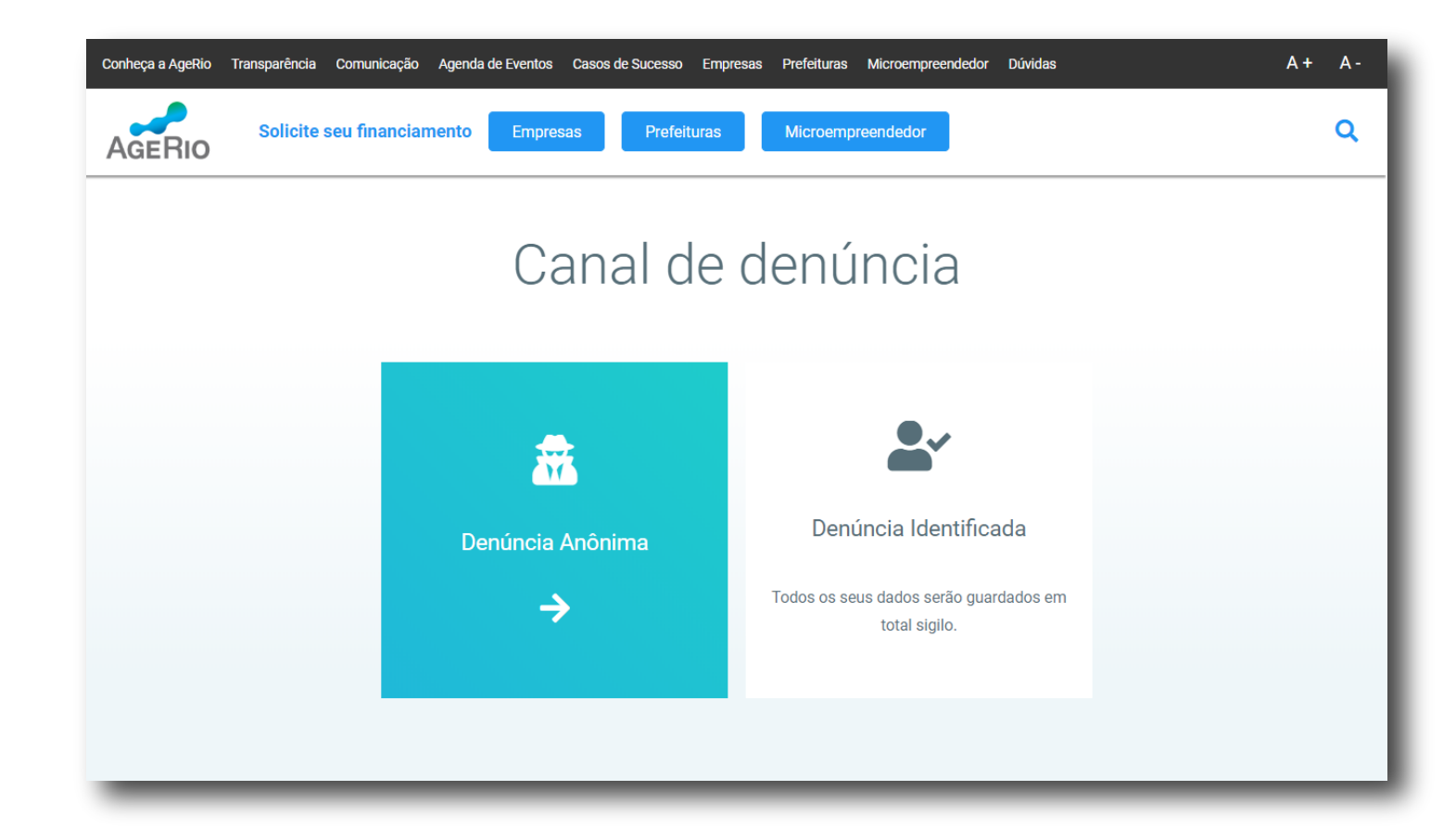

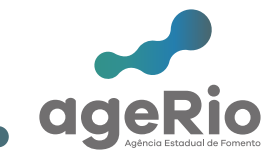

Para realizar a Denúncia Anônima, basta preencher todos os campos obrigatórios.

## **Obrigatórios:**

Selecione um assunto -Assédio

-Desvio de Conduta

-Desconformidade com leis, normas

externas e internas

-Discriminação

-Favorecimento de clientes ou fornecedores

-Indício de lavagem de dinheiro

-Irregularidade contábil ou financeira

 -Uso indevido de recursos da empresa -Outros

Mensagem

**Não obrigatórios:**

Arquivos

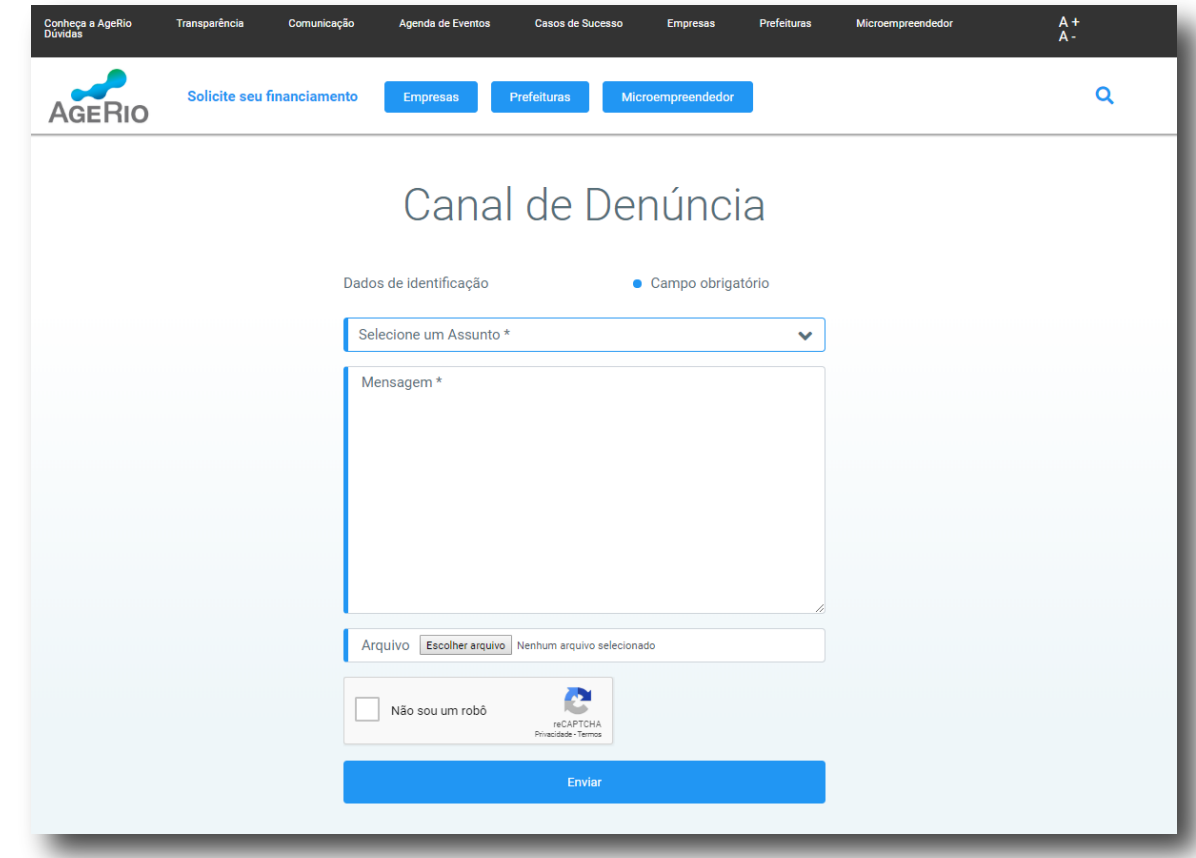

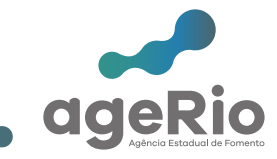

Ao final do preenchimento uma tela com o resumo da sua denúncia vai aparecer e um número de protocolo será gerado para o seu controle e acompanhamento.

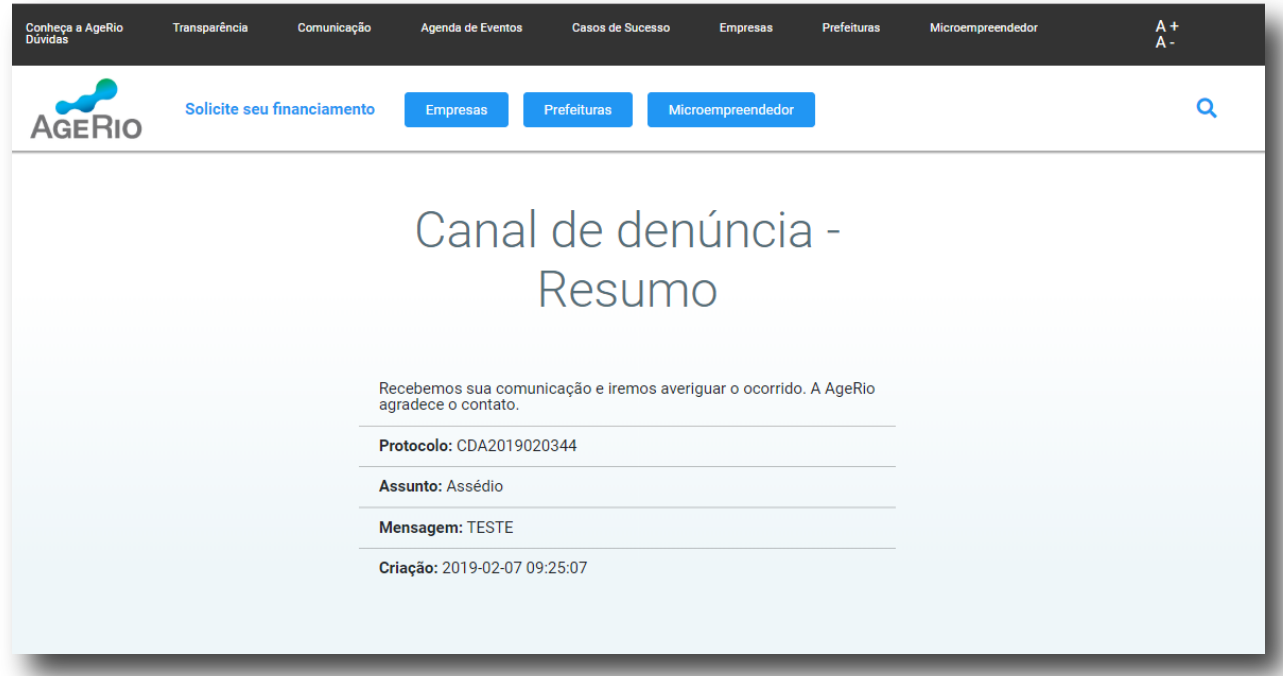

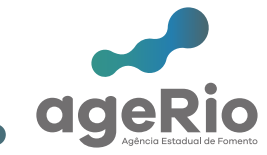

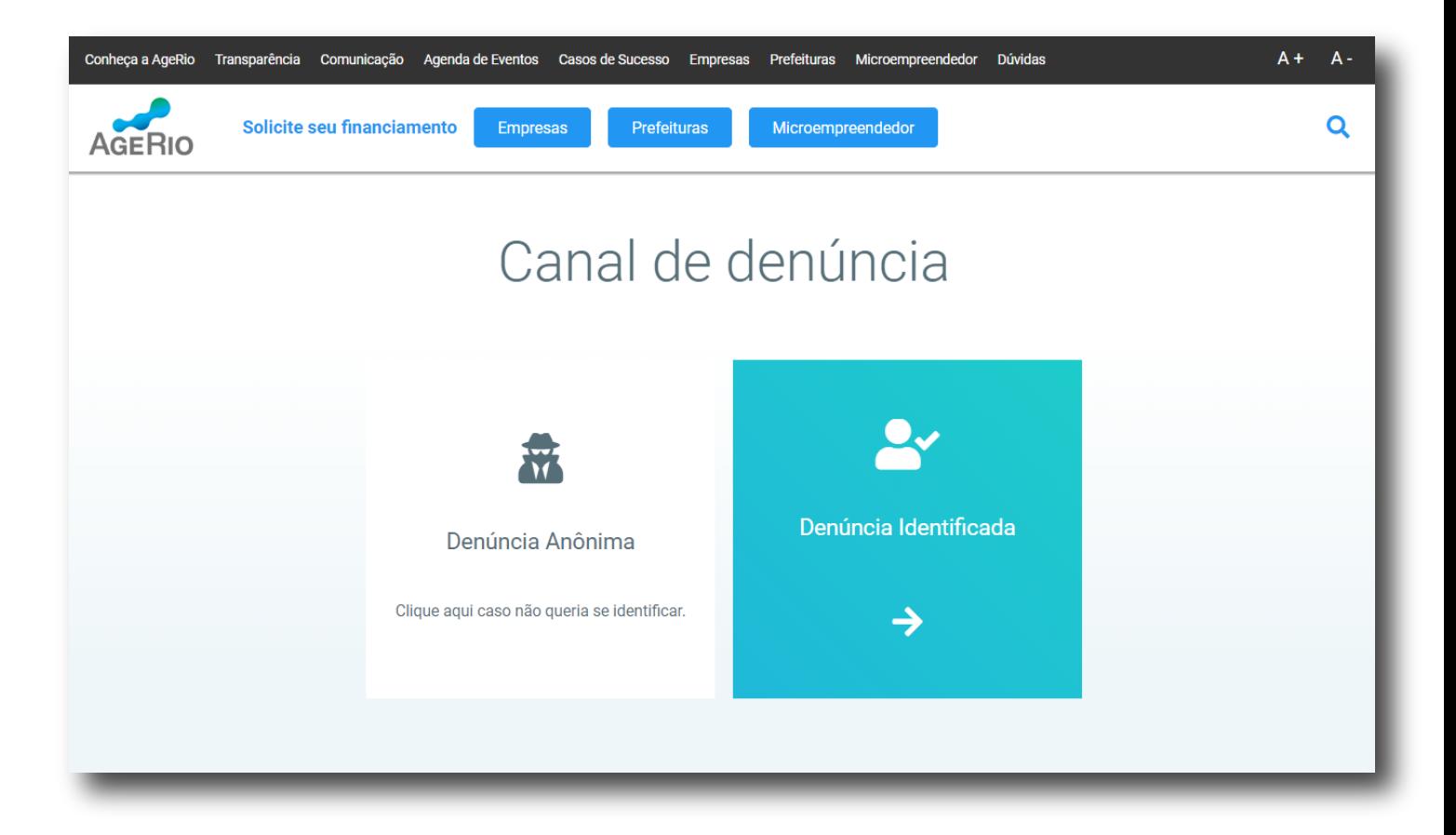

Ao selecionar a opção "Denúncia Identificada" você será direcionado a uma página específica para realizar a denúncia.

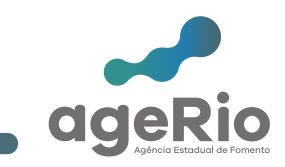

Para realizar a Denúncia Identificada, basta preencher todos os campos obrigatórios.

## **Obrigatórios:**

Nome E-mail CPF/CNPJ Estado Município Selecione um assunto -Assédio -Desvio de Conduta -Desconformidade com leis, normas externas e internas -Discriminação -Favorecimento de clientes ou fornecedores -Indício de lavagem de dinheiro -Irregularidade contábil ou financeira -Uso indevido de recursos da empresa -Outros Mensagem

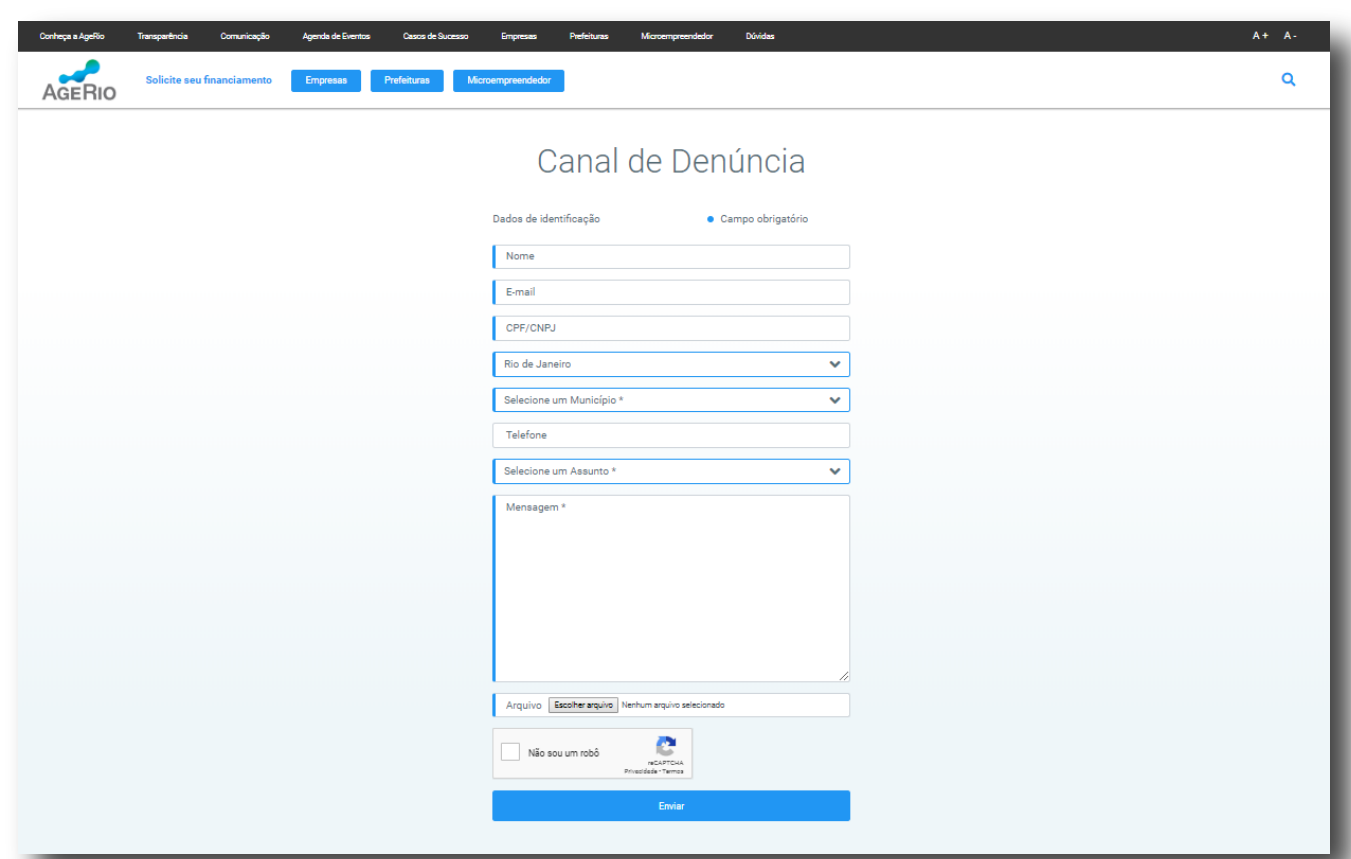

## **Não obrigatórios:**

**Telefone** Arquivos

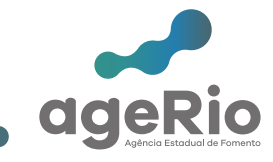

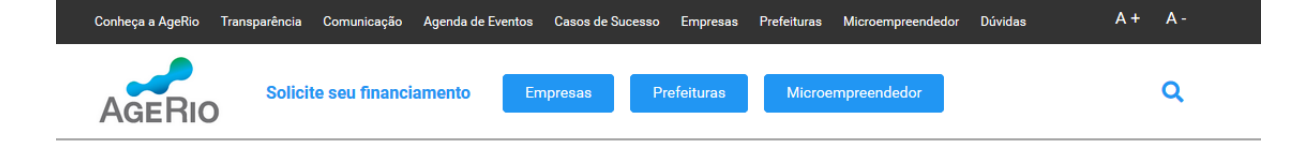

## Canal de denúncia -Resumo

Ao final do preenchimento uma tela com o resumo da sua denúncia vai aparecer e um número de protocolo será gerado para o seu controle e acompanhamento.

Recebemos sua comunicação e iremos averiguar o ocorrido.<br>Informamos que todos os dados serão guardados em sigilo. A AgeRio agradece o contato.

Protocolo: CDI2019029628

**Nome: Teste** 

E-mail: teste@ageriocom.br

CPF/CNPJ: 05940203000181

Estado: Rio de Janeiro

Municpio: Angra dos Reis

Telefone: (21) 2333-1212

Assunto: Assédio

Mensagem: Teste

Criação: 2019-02-12 12:04:50

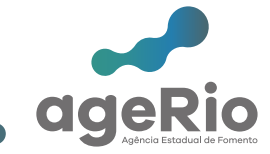

# **Obrigado (a)**

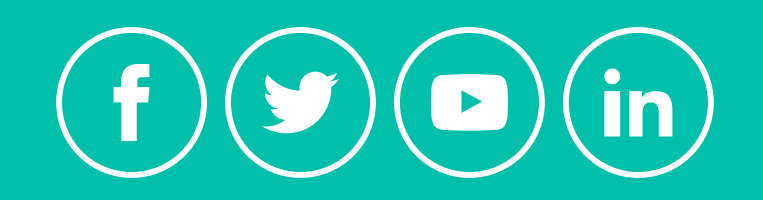

**www.agerio.com.br**